3/23/2024, 4:42 PM

# HP and Compaq Desktop PCs - Motherboard Specifications (Camphor)

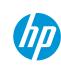

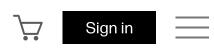

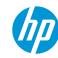

Explore

Shop

Support

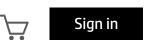

## HP and Compaq Desktop PCs - Motherboard Specifications (Camphor)

Figure 1: The Camphor motherboard

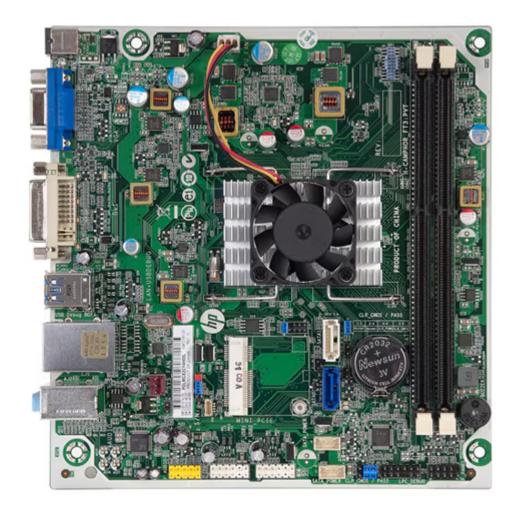

### Motherboard description

• Manufacturer: Foxconn

• HP/Compaq name: Camphor

• SSID: 2B05

#### Form Factor

• ITX 17.8 cm (7.0 inches) x 17.0 cm (6.7 inches)

### Chipset

The chipset on this motherboard is combined with the processor into a single integrated circuit called System on a Chip (SoC). This technology combines the processor and chipset functionality into a single physical package.

## Processor upgrade information

The motherboard supports the AMD Kabini A6-5200 APU only. The processor is not upgradable.

## Memory upgrade information

• Single channel memory architecture

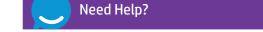

https://support.hp.com/us-en/document/c03779602

https://support.hp.com/us-en/document/c03779602

- Two 240-pin DDR3 DIMM sockets
- Supports PC3-12800 (DDR3-1600)
- Supports 1 GB, 2 GB, 4 GB or 8 GB DIMMs
- Supports up to 16 GB (unbuffered) on 64-bit systems

**NOTE:** Maximum memory shown reflects the capability of the hardware and can be limited further in the operating system.

#### × Video

- AMD Radeon HD 8400 Integrated Graphics
  - AMD Radeon HD 8400 graphics (combined with the processor)
  - Supports DX11
  - DVI and VGA output ports (both ports can be used at the same time)

#### × Audio

- Integrated Realtek ALC662 Audio
  - Audio Codec: Realtek ALC662
  - 5.1 channel audio
  - Audio jack presence detection

NOTE: Integrated audio is not available if a sound card is installed.

#### Network

- LAN: 10-Base-T
  - Technology: Realtek RTL8106E-CG
  - Data transfer speeds: up to 10/100 Mb/s
  - Transmission standards: 10-Base-T Ethernet

### Expansion Slots

• One PCI Express half-length mini card socket

#### I/O Ports and internal connectors

Back I/O ports

Figure 2: Back I/O ports

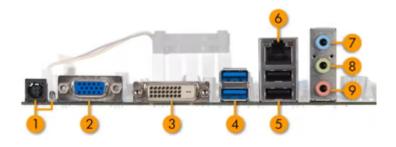

- 1. DC input power
- 2. VGA
- 3. DVI-D

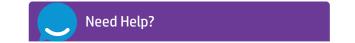

https://support.hp.com/us-en/document/c03779602

- 4. USB 3.0: 2
- 5. USB 2.0: 2
- 6. LAN
- 7. Audio: Line in8. Audio: Line out9. Audio: Microphone

#### Internal Connectors

- 1x Front Audio
- 1x ONE TOUCH RESET
- 1x System FAN
- 1x WLAN Power LED
- 2x Dual-USB 2.0
- 2x SATA Power Supply
- 1x FDO
- 2x Serial ATA
- 1x ONE TOUCH RECOVERY
- 1x CLEAR CMOS and PASSWORD
- 1x LPC Debug
- 1x Front Panel
- 1x CPU FAN

#### Jumper Settings

**A** CAUTION: Do not change any jumper setting while the computer is on. Damage to the motherboard can result.

Clearing the CMOS settings

This motherboard has a jumper to clear the CMOS RAM.

- 1. Turn OFF the computer and unplug the power cord.
- 2. Move the jumper to from pins 1 and 3 (default) to pins 3 and 5, then move the jumper back to default.
- 3. Plug the power cord and turn ON the computer.

#### Clearing the PASSWORD settings

The BIOS password is used to protect BIOS settings from unwanted changes.

To erase the BIOS password follow these steps:

- 1. Turn OFF the computer and unplug the power cord.
- 2. Move the jumper to from pins 2 and 4 (default) to pins 4 and 6, then move the jumper back to default.
- 3. Plug the power cord and turn ON the computer.

End

## Additional support options

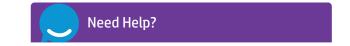

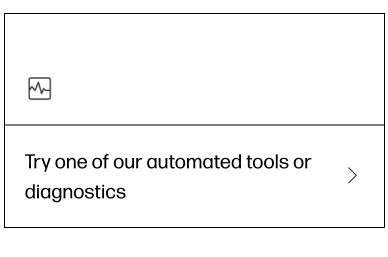

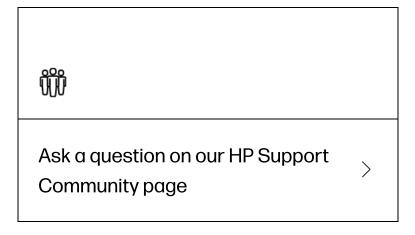

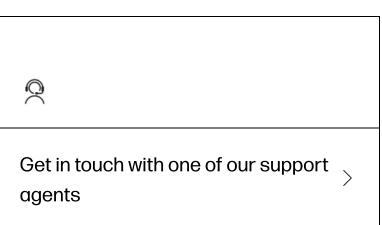

## Enter a topic to search our knowledge library

What can we help you with?

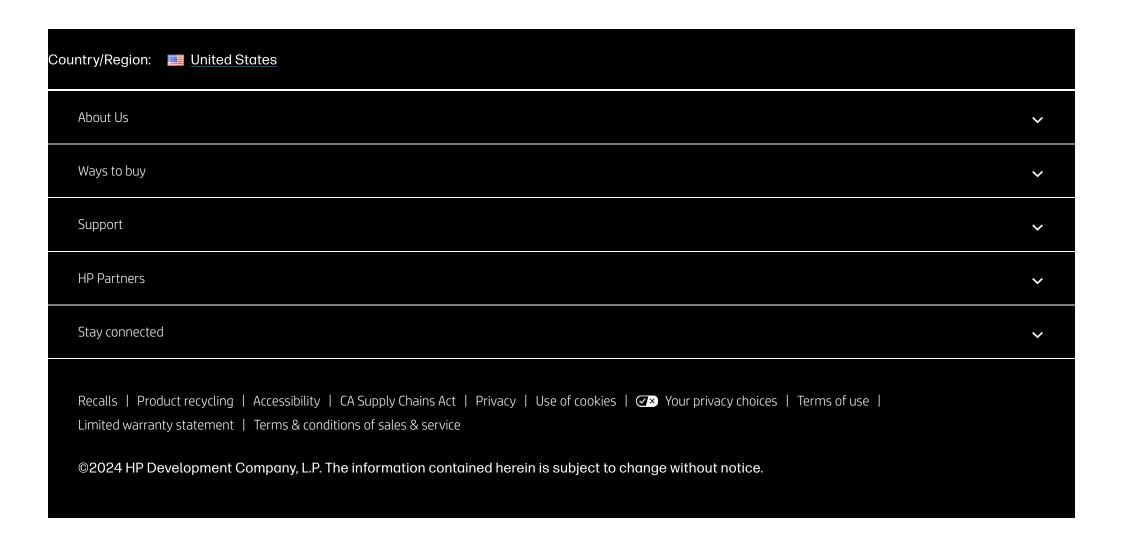

Need Help?